WebSphere  $^{\circledR}$  Studio Business Integrator Extensions for Windows  $\ensuremath{NT^{\circledR}}$ 

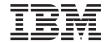

## **Installation Guide**

Version 2.1

WebSphere  $^{\circledR}$  Studio Business Integrator Extensions for Windows  $\ensuremath{NT^{\circledR}}$ 

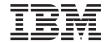

## **Installation Guide**

Version 2.1

| _ | ation and the product |  |  |
|---|-----------------------|--|--|
|   |                       |  |  |
|   |                       |  |  |
|   |                       |  |  |
|   |                       |  |  |
|   |                       |  |  |
|   |                       |  |  |
|   |                       |  |  |
|   |                       |  |  |
|   |                       |  |  |
|   |                       |  |  |
|   |                       |  |  |
|   |                       |  |  |
|   |                       |  |  |
|   |                       |  |  |
|   |                       |  |  |
|   |                       |  |  |
|   |                       |  |  |
|   |                       |  |  |
|   |                       |  |  |
|   |                       |  |  |
|   |                       |  |  |
|   |                       |  |  |
|   |                       |  |  |
|   |                       |  |  |
|   |                       |  |  |
|   |                       |  |  |
|   |                       |  |  |

© Copyright International Business Machines Corporation 2001. All rights reserved.
US Government Users Restricted Rights – Use, duplication or disclosure restricted by GSA ADP Schedule Contract with IBM Corp.

This edition applies to Version 2.1 of the  $IBM^{\circledast}$  WebSphere Business Integrator (program number 5724-A78) and to all subsequent release and modifications until otherwise indicated in new editions.

## Contents

| Figures                                     | Configuring WebSphere Studio and VisualAge for Java to work together 11 |
|---------------------------------------------|-------------------------------------------------------------------------|
| Tables vii                                  |                                                                         |
|                                             | Chapter 2. Setting up servers and clients                               |
| Preface ix                                  | for use by Solution Studio 13                                           |
| Who should read this book ix                | Overview                                                                |
| Before you implement WebSphere Business     | Creating a WebSphere project on the                                     |
| Integrator ix                               | ClearCase LT server                                                     |
| How to send your comments x                 | Creating a VOB                                                          |
| Documentation conventions xi                | Setting up the project on the client 14                                 |
|                                             | Creating a view                                                         |
| Chapter 1. Solution Studio installation and | Creating a project for Solution Studio 15                               |
| configuration                               | Joining a WebSphere Studio project 16                                   |
|                                             | johning a viewsprieze statuto project v v v ro                          |
| Planning overview                           | Notices                                                                 |
| Accessing online help                       | Trademarks                                                              |
| Solution Studio installation                | frademarks                                                              |
| Minimum hardware requirements               | Diblio avenbu                                                           |
| Solution Studio software requirements 3     | Bibliography                                                            |
| Software prerequisites                      | IBM WebSphere Business Integrator library 21                            |
| Additional software 4                       | Related documentation                                                   |
| Installing Solution Studio 6                | WebSphere Partner Agreement Manager                                     |
| Installing the server software 6            | library                                                                 |
| Installing the client software 6            | DataInterchange library 23                                              |
| Configuring                                 | Other libraries                                                         |
| Configuring Solution Studio 8               |                                                                         |
|                                             | Index                                                                   |

## **Figures**

| 1. | Build-time installation 2             | 3. | The Wizard Registration page of the |          |
|----|---------------------------------------|----|-------------------------------------|----------|
| 2. | The Studio Wizards page of the Wizard |    | Wizard Registration wizard          | <br>. 10 |
|    | Registration wizard 9                 |    | <u> </u>                            |          |

## **Tables**

| 1. | Minimum hardware requirements 3          | 3. | Software prerequisites              | . 3 |
|----|------------------------------------------|----|-------------------------------------|-----|
| 2. | Calculating free disk space requirements | 4. | Example of recommended installation |     |
|    | for client machines (example) 3          |    | order for software products         | . 5 |

© Copyright IBM Corp. 2001 vii

### **Preface**

This guide contains information and instructions for installing and configuring IBM® WebSphere® Studio Business Integrator Extensions (referred to as Solution Studio throughout this documentation).

### Who should read this book

This document is intended for the application development administrator responsible for installing and configuring Solution Studio and setting up projects for the project team. It is assumed that personnel assigned to installation tasks have experience with installation procedures for the Microsoft® Windows NT® operating system, MQSeries® product family, WebSphere Studio, and Rational® ClearCase® LT (hereafter referred to as ClearCase LT). It is assumed that personnel assigned to administration tasks have experience in using Windows®-based applications.

### Before you implement WebSphere Business Integrator

WebSphere Business Integrator uses multiple underlying products and technologies to support the solutions that you create and run. In general, before you implement Business Integrator, you need to understand the underlying products and technologies that support your solution.

Before you implement Business Integrator, you or other members of your organization need to be generally skilled in the activities listed below for similar solutions, products, and underlying products and technologies. If you and other members of your organization do not possess these skills, you need to obtain assistance from qualified services staff, either from IBM or from third parties, to implement Business Integrator. You must be prepared to use the documentation of the underlying products and technologies. (This documentation is provided with Business Integrator or otherwise from IBM.)

When you plan, install, and configure Business Integrator, you need to understand how to install and configure the underlying products and technologies that you use in your installation. Business Integrator provides the installation of most of the underlying products and technologies into its run-time environment. However, you might need to install and configure certain underlying products separately into either the build-time or run-time environment. You might also need to diagnose and correct installation problems with underlying products and technologies.

Before you design, develop, and publish solutions, you need to be:

- Generally familiar with system-integration techniques in a business environment.
- Prepared to use the tools of the underlying products and technologies that your solution requires.
- Familiar with the run-time behavior of the underlying products and technologies that your solution requires.
- Familiar with modeling concepts and techniques such as Unified Modeling Language and related tools, with state machine concepts, and with visual flow composition-modeling concepts and techniques.
- Familiar with Internet and Electronic Data Interchange (EDI) concepts and technologies, if required by your solution.
- Prepared to research the existing applications, systems, and networks that you integrate with Business Integrator.
  - Inside your enterprise, they can be known as legacy systems, back-end systems, enterprise applications, or endpoint applications.
  - Outside your enterprise, they can be known as trading networks, private EDI networks, or similar networks that your solution requires.

Before you deploy, run, manage, diagnose, and tune Business Integrator, you need to be prepared to use the management, trace, audit, exception handling, diagnostic and related tools of the underlying products and technologies that support your solution. You need to be prepared to understand the solution itself to the degree needed for these tasks.

### How to send your comments

IBM welcomes your comments. You can send your comments by any one of the following methods:

1. Electronically to the following address:

idrcf@hursley.ibm.com

Be sure to include your network address if you want a reply.

2. By FAX to the following numbers:

UK: 01962-842327 Other countries: +44-1962-842327

3. By mail to the following address:

User Technologies Mail Point 095 IBM United Kingdom Laboratories Hursley Park Winchester Hampshire SO21 2JN United Kingdom

### **Documentation conventions**

Throughout this book, the following conventions distinguish different elements of text:

bold Menu bar and menu choices, push-button names, icons, check

boxes, radio buttons, entry fields, command names, and user

input at the command prompt or in an entry field

Window, screen, and dialog box titles, file names, directories, plain text

and keyboard key names

italic First occurrence of words with special meaning, variables, and

emphasis

monospaced Output to the display

### Chapter 1. Solution Studio installation and configuration

This chapter provides information on installing the IBM WebSphere Studio Business Integrator Extensions (referred to throughout this documentation as Solution Studio). It provides information on minimum hardware and software required for both the server and client machines, additional software for client machines, and an overview of installation. It also provides information on using the InstallShield wizard to install Solution Studio. Additionally, this chapter provides information about configuration for Solution Studio.

### Planning overview

Before installing Solution Studio, your project team must plan how to use Solution Studio to create solutions. The system requirements must be defined before installation begins. The system requirements include the following items:

- The numbers and types of machines to be used.
- The software products that are used on each machine to create the artifacts for a solution. This includes any products required to support them. For instance, if you are creating MQSeries Workflow artifacts on a particular machine, the MQSeries Workflow Buildtime product must be installed on that machine. DB2 and MQSeries, as MQSeries Workflow prerequisites, must also be installed on the machine.

You must also be familiar with the predefined topology of the run-time environment for which your solutions are developed. For more information about predefined topologies, refer to the *WebSphere Business Integrator Concepts and Planning* book.

The solutions that run in a run-time environment are created in a separate build-time environment provided by WebSphere Studio, Solution Studio, and Rational ClearCase LT.

For the build-time environment, Solution Studio uses a client-server model for creating and publishing solution artifacts. Typically, Application Developers, specialists at creating a particular type of artifact (for example, application adapters, message queues, servlets, and JavaServer Pages <sup>™</sup> (JSP files)), create the artifacts on a client machine and store them in a repository on a server machine under a version control and change management system. This enables many application developers to collaborate simultaneously on the creation of solution artifacts. The build-time environment is set up by an

application development administrator who installs the tools used to create artifacts and maintains the version control system.

**Note:** The average team size is 10 persons. Twenty persons to a team is the maximum size for effective use of Solution Studio.

Solution Studio uses ClearCase LT server and client software to provide check-in and check-out of files, version control, and general management of solution creation through WebSphere Studio. See "Chapter 2. Setting up servers and clients for use by Solution Studio" on page 13 for more information on setting up a project for Solution Studio. Information about setting up projects is also available in the online help.

### Accessing online help

You can access online help for Solution Studio as soon as you install it and before you install other products. You can access the online help in two ways:

- 1. Click **Help** from any Solution Studio wizard to provide context-sensitive help for that wizard.
- 2. Click Start → IBM WebSphere → Studio 3.5 → Solution Studio Help. This brings up the help's Welcome screen and lets you navigate from there. This is the best route for users who are accessing help at installation.

### Solution Studio installation

The following figure shows a typical Solution Studio client/server installation for a build-time environment.

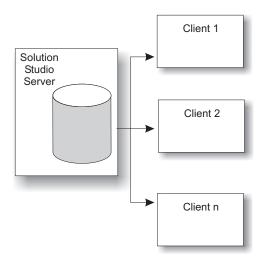

Figure 1. Build-time installation

The server and clients have different hardware and software requirements. See "Solution Studio software requirements" on page 3 for more information.

### Minimum hardware requirements

Solution Studio runs on one or more Intel<sup>®</sup>-based machines in a local area network. The number and configuration of these machines depend on how you choose to create the artifacts that make up a solution. A minimum of two machines is recommended: one running the ClearCase server, and one running WebSphere Studio and the ClearCase client. Assuming that the project involves a team of tools specialists who are using a variety of tools to create the various artifacts, many client machines are possible. The following table lists the minimum requirements for server and client machines.

Table 1. Minimum hardware requirements

|           | Server machine             | Client machine            |  |
|-----------|----------------------------|---------------------------|--|
| Processor | Intel Pentium® III 550-MHz | Intel Pentium III 550-MHz |  |
| Memory    | 512 MB                     | 512 MB                    |  |
| Storage   | 40 GB free disk space      | 10 GB free disk space     |  |

The storage requirements for client machines vary depending on your specific installation. As a general rule, 5 GB of free disk space are required for each software product you plan to install on the machine. For instance, if you plan for one client machine to be used for MQSeries Workflow development, that machine must have a total of 25 GB free disk space. MQSeries Workflow requires that MQSeries and DB2<sup>®</sup> are installed. The calculation is as follows:

Table 2. Calculating free disk space requirements for client machines (example)

| Product                   | Amount (GB) |
|---------------------------|-------------|
| Solution Studio (minimum) | 10          |
| MQSeries                  | 5           |
| MQSeries Workflow         | 5           |
| DB2                       | 5           |
| Total                     | 25          |

See "Additional software" on page 4 for additional information about software used with Solution Studio to create artifacts.

### Solution Studio software requirements

The following sections list prerequisite software, Solution Studio software, and other software you use to create the artifacts for your solution.

### Software prerequisites

The following table lists the required software for a minimum Solution Studio installation.

Table 3. Software prerequisites

| Software product                     | Version                                  | Server | Client |
|--------------------------------------|------------------------------------------|--------|--------|
| Windows NT Server                    | 4.0 with Service<br>Pack 6a or<br>higher | X      |        |
| Windows NT Workstation               | 4.0 with Service<br>Pack 6a or<br>higher |        | X      |
| Rational ClearCase LT                | 4.1                                      | X      | X      |
| WebSphere Studio Advanced<br>Edition | 3.5.2                                    |        | X      |
| Solution Studio                      | 2.1                                      | X      | X      |

It is assumed that the operating system is installed on all machines before you install ClearCase LT, WebSphere Studio, Solution Studio, and any additional software products you intend to use to create solution artifacts.

**Note:** Microsoft Internet Explorer 4.0 or higher is corequisite software. It is not required to install Solution Studio; however, it is required to run parts of Solution Studio, such as the help system.

### Additional software

Additional software is used to develop solution artifacts with Solution Studio. This software can include the following:

- DB2 (client and server) version 7.2 (not required directly by Solution Studio, but required by other products)
- MQSeries (client and server) version 5.2
- MQSeries Adapter Builder version 1.0.1
- MQSeries Adapter Kernel version 1.1.1
- MQSeries Integrator version 2.0.1
- MQSeries Workflow version 3.3
- Partner Agreement Manager (PAM) Public Process Editor version 2.1
- VisualAge® for Java version 3.5.3

Additionally, DataInterchange client version 2.1 can be used to develop DataInterchange artifacts, although the DataInterchange client does not interact directly with Solution Studio.

Many of these products have patches that must be installed for them to work correctly with Solution Studio and Business Integrator. See the Solution Studio release notes for a listing of the current supported levels.

Some additional software products have prerequisites that must be installed for them to work. Additionally, some products listed here are build-time products only and require run-time products when the artifacts are tested and deployed; for instance, adapters created in MQSeries Adapter Builder require MQSeries Adapter Kernel to run, and FDL files created in MQSeries Workflow Buildtime require MQSeries Workflow Runtime to run. Refer to the product documentation for more information. Some software requires DB2, which must be installed before you install the dependent product.

The additional products that are installed on a given machine depend on the type of development to be done on that machine. For example, if a client machine is to be used to develop only Web applications, then VisualAge for Java is the only product other than Solution Studio that needs to be installed on the machine. However, if a machine is to be used to develop both Web applications and MQSeries Integrator artifacts, then the following products need to be installed on the client:

- DB2 client (prerequisite for MQSeries Integrator)
- MQSeries (prerequisite for MQSeries Integrator)
- MQSeries Integrator
- VisualAge for Java

Additionally, the server machine in this case must run DB2 server to support the DB2 client.

It is recommended that additional software products be installed, configured, and verified before Solution Studio is installed, and that each product be installed, configured, and verified as a unit (for instance, if you are installing both DB2 and MQSeries, first install, configure, and verify DB2, then install MQSeries). It is recommended that additional software products be installed in the following order:

- 1. DB2
- 2. MQSeries
- 3. MQSeries Integrator
- 4. MQSeries Workflow
- 5. Partner Agreement Manager
- 6. MQSeries Adapter Kernel
- 7. MQSeries Adapter Builder
- 8. VisualAge for Java
- 9. Solution Studio

For example, if you install software to support MQSeries Workflow development, install the software in the following order:

Table 4. Example of recommended installation order for software products

| Client                    | Server                    |  |  |
|---------------------------|---------------------------|--|--|
| 1. DB2 client             | 1. DB2 server             |  |  |
| 2. MQSeries               | 2. Solution Studio server |  |  |
| 3. MQSeries Workflow      |                           |  |  |
| 4. Solution Studio client |                           |  |  |

### Installing Solution Studio

Solution Studio software is installed from the Solution Studio CD. A Solution Studio InstallShield wizard leads you through installation of software for both the server and client machines. The installation assumes that the appropriate operating systems are installed on both the server and client machines. Note the following installation considerations for ClearCase LT:

- ClearCase LT cannot be installed on a machine that is running the full ClearCase.
- If ClearCase LT is already running on a machine, installing another copy of ClearCase LT supersedes the running version.

The installation instructions assume that you are installing a server and one or more client machines. You use the same CD to install both server and clients. When installing Solution Studio, you must install server software before installing the client software. The Solution Studio components are automatically installed on both the server and the clients.

### Installing the server software

Use the InstallShield wizard to install the server. Follow the wizard panels to install the following items on the server machine:

- 1. ClearCase LT server software.
- 2. Solution Studio folder with the project directory. This is created as a shared folder as part of the installation process.

### Installing the client software

Use the InstallShield wizard to install the client software. Follow the wizard panels to install components on the client machine. The installation program checks whether the following items are installed on the machine. If a component is not installed, the installation wizard automatically checks that component's checkbox on the list of components to be installed. Before you begin installing components, verify that the appropriate checkboxes are checked for the components to be installed on the machine.

- 1. IBM Java Development Kit.
- 2. WebSphere Studio Advanced Edition.

3. ClearCase LT client software.

You are prompted to give the name of the installation directory and the ClearCase server name when installing ClearCase LT during installation. After this information is provided, the installation completes silently. If you do not provide a valid server name during installation, the ClearCase LT client is not installed.

4. Gateway tooling for PAM.

Gateway tooling provides the Partner Agreement Manager Public Process Editor. If your run-time environment does not include Partner Agreement Manager, you cannot install this component. If your run-time environment includes Partner Agreement Manager and you plan to create public processes by using the editor, check this checkbox for each client on which you want to use the Public Process Editor. During installation, you are prompted for the host name of your Partner Agreement Manager gateway machine.

The Solution Studio client components, including the wizards and standard solution templates, are automatically installed by installing the client software. The standard solution templates are installed in the WebSphere Studio root directory (for example, *x*:\websphere\_studio\templates, where *x* is the letter of the drive where WebSphere Studio is installed and websphere\_studio is the root directory).

### Configuring

Before using the tools to create solution artifacts, you must configure Solution Studio by registering the products you use as tools. If you are using VisualAge for Java, you must also configure WebSphere Studio and VisualAge for Java to work with each other. Before starting work on a solution, you must set up projects in ClearCase LT. The following sections provide information on configuring WebSphere Studio, Solution Studio, and VisualAge for Java. See "Chapter 2. Setting up servers and clients for use by Solution Studio" on page 13 for information on setting up ClearCase LT projects for Solution Studio.

You access tools in Solution Studio by using Solution Studio wizards. Solution Studio uses the following types of wizards:

- *Studio wizards*—Wizards that are registered automatically when Solution Studio is installed. Studio wizards include the following:
  - Wizard Registration wizard
  - MQSeries Queue Definition wizard
  - WebSphere Artifact Configuration wizard
  - Solution Deployment wizard
  - Application Configuration wizard

- Adapter Routing wizard
- Standard wizards—Wizards that interface with optional software such as MQSeries Integrator, MQSeries Adapter Builder, and MQSeries Workflow. These wizards must be registered manually on each Solution Studio client on which the optional software is installed. Standard wizards include the following:
  - MQSI wizard
  - MQ Adapter Builder wizard
  - Workflow wizard
- Simple wizards—Wizards that enable you to launch third-party software such as graphics and office applications from Solution Studio. Unlike studio wizards and standard wizards, simple wizards do not provide Solution Studio-specific functionality. These wizards must be registered manually on each Solution Studio client on which the third-party software is installed.

See the WebSphere Studio Business Integrator Extensions Developer's Guide and the online help for information about these wizards.

### **Configuring Solution Studio**

To configure Solution Studio, you must register any products that are used as tools on client machines to create solution artifacts. These products are discussed in "Additional software" on page 4. Each product must be installed on the client machine before you register it in Solution Studio. No configuration is required on the server machine. Use the Solution Studio Wizard Registration wizard on the client machine to register tools. To access the Wizard Registration wizard, do the following:

- 1. Start WebSphere Studio.
- 2. Select your solution in the project view.
- 3. From the menu bar, click Tools → Wizards → Wizard Registration.
- 4. The Wizard Registration wizard appears, as shown in Figure 2 on page 9. It shows the wizards that are registered for use. If the standard wizards are not registered, click **Apply Standard Wizards** to register them.

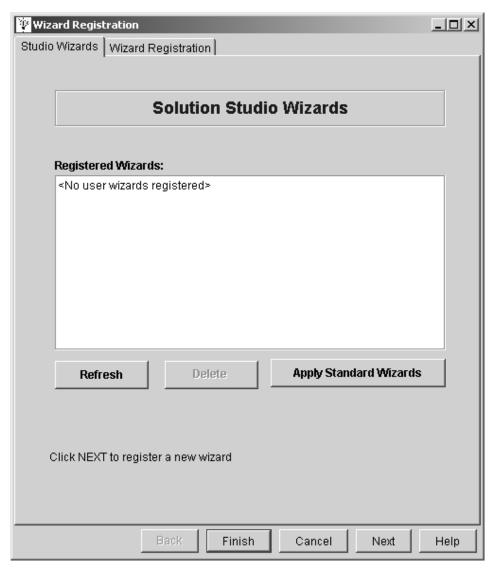

Figure 2. The Studio Wizards page of the Wizard Registration wizard

5. You can select other products to use with Solution Studio from the Wizard Registration page. With the Wizard Registration wizard open, click the **Wizard Registration** tab. The **Wizard Registration** page opens, as shown in Figure 3 on page 10.

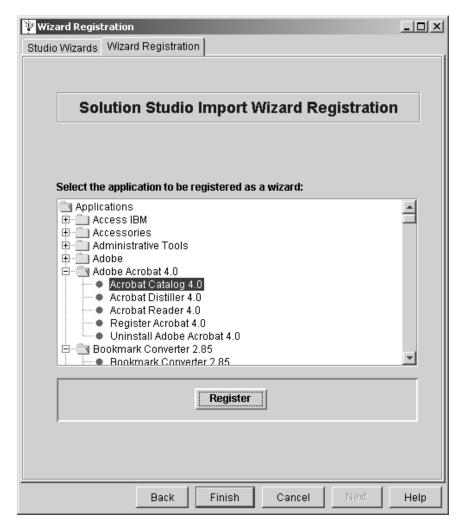

Figure 3. The Wizard Registration page of the Wizard Registration wizard

- 6. Select the product from the list and click **Register**. This creates a simple wizard.
  - Repeat this step for all of the software products installed on the client machine that are to be used to create solution artifacts.
- 7. When you have finished registering products, click Finish.
- 8. To view a list of all registered wizards, select the **Studio Wizards** tab on the Wizard Registration wizard, then click **Refresh**.

**Note:** After a wizard is installed, WebSphere Studio must be closed and reopened for the wizard to appear in the **Tools → Wizards** menu.

Online help is available for the Wizard Registration wizard.

### Configuring WebSphere Studio and VisualAge for Java to work together

If VisualAge for Java is installed on the client machine, you must configure it to work correctly with WebSphere Studio so that the following can occur:

- Java classes can be moved back and forth between the two products.
- Java classes can be updated in either product.
- Java class status in WebSphere Studio can be checked from within VisualAge for Java.
- The VisualAge Java editor can be launched on any Java class in a WebSphere Studio project.

Refer to the WebSphere Studio and VisualAge for Java documentation for configuring these products to work together. To install WebSphere Studio tools in VisualAge for Java, do the following:

- 1. Start WebSphere Studio.
- 2. From the WebSphere Studio menu bar, select Project → VisualAge for Java → Install Studio Tools in VisualAge.

This is a one-time procedure for each client machine. WebSphere Studio tells you when the tools have been installed.

To prepare VisualAge for Java for WebSphere Studio Integration, perform the following steps:

- 1. Start VisualAge for Java.
- 2. Select Window → Options.
- 3. When the Options dialog box appears, do the following:
  - a. Select the Remote Access To Tool API item in the left tree structure.
  - b. Check the Start Remote Access To Tool API on VisualAge startup checkbox.
- 4. Click the **Start Remote Access To Tool API** button.
- 5. Click **OK**.

# Chapter 2. Setting up servers and clients for use by Solution Studio

The procedures in this chapter enable you to set up ClearCase LT and WebSphere Studio for use in creating solutions under version control. These procedures assume you have installed all the necessary software on both client and server, that a shared folder with a project exists on the server, and that a template folder exists on the client. A shared folder named StudioTeamFiles is set up and shared automatically when a Solution Studio server is installed; a template folder is set up automatically when a Solution Studio client is installed. These procedures also assume that you have created all necessary user IDs.

### Overview

Solution Studio requires activities to be performed on both the server and clients to create and store the elements of a solution. In WebSphere Studio, the solution can be thought of as a project. The WebSphere Studio project, and thus the Solution Studio solution elements and artifacts that comprise it, is stored in the ClearCase LT repository under the versioned object base (VOB) on the server. A Solution Studio solution is a work in progress until it is published.

On the server, create a VOB in ClearCase LT to prepare the ClearCase LT server to store the artifacts for your solution under version control and create a shared folder to hold the repository. See "Creating a VOB" on page 14. This step must be performed by someone with ClearCase LT Administrator authority.

Perform the following steps on each client machine that uses WebSphere Studio and ClearCase LT clients. Note that when a Solution Studio client is installed, the installation process automatically maps a network drive to the StudioTeamFiles folder on the ClearCase LT server on which the repository resides.

- 1. Define views. A view is the way in which a ClearCase LT client looks at data in a VOB. See "Creating a view" on page 14.
- 2. Create a project for Solution Studio in WebSphere Studio. See "Creating a project for Solution Studio" on page 15.
- 3. Set up tool preferences. See "Creating a project for Solution Studio" on page 15.

4. Add the project to version control. See "Creating a project for Solution Studio" on page 15.

After these steps are completed, Application Developers can join the project and collaborate to develop the solution under version control.

Online help for setting up projects is available in Solution Studio.

### Creating a WebSphere project on the ClearCase LT server

The following sections describe how to set up a WebSphere Studio project in ClearCase LT. You can create a VOB for each project or solution you are creating. You can create a new VOB at any time.

### Creating a VOB

To create a VOB, do the following on the ClearCase LT server:

- 1. Verify that you have ClearCase LT Administrator privileges.
- From the Start menu, click Programs → Rational ClearCase LT Server → Create VOB to start the VOB Creation wizard.
- 3. Provide a name for the VOB. Typically, this is the name of your solution.
- 4. Enter a comment about your VOB.
- 5. Click Finish. The wizard creates the VOB.
- 6. Click **OK** on the confirmation panel.
- 7. When the VOB creation wizard confirmation panel appears, click Finish.

As part of the VOB-creation process, a folder that holds the repository is created on the server machine. This folder is automatically shared for use by clients across the network.

### Setting up the project on the client

To enable those creating a solution to work on the artifacts for the solution, the client must be set up to work within change management and version control and to use the WebSphere Studio graphical user interface (GUI), as described in the following steps. The following procedures assume that a VOB is created on the server.

### Creating a view

In ClearCase LT, a view is a work area. To create a view on the client, do the following:

- 1. Start the View Creation wizard by clicking Start → Programs → Rational ClearCase LT Server → Create View.
- 2. Do not select a project. Click Next.

- 3. Provide a location on a local drive where the view is to be located. You can enter any valid drive and directory or click **Browse** to select a drive and directory.
- 4. If desired, enter comments.
- 5. Click **Finish**. The wizard presents a confirmation window.
- 6. Click **OK**. The Choose Elements to Load window is displayed.
- 7. Ensure that the **Show All VOBs** checkbox is checked. From the Available Elements list, select a VOB on the server as the element to load.
- 8. Click Add to add the element to the Selected Elements list.
- 9. Click **OK** to confirm the success.

### Creating a project for Solution Studio

This procedure assumes that WebSphere Studio is running. When WebSphere Studio starts for the first time, you are given the opportunity to create a project. To create a project for Solution Studio, do the following:

- 1. In the New Project dialog box, do the following:
  - a. Give the project a name.
  - b. Browse to the shared projects folder and select it.
  - c. In the **Create using** field, browse for a Solution Studio standard template folder (UserRegistration or PurchaseOrder) and select it.
  - d. Click OK.
- 2. Create a new project by doing the following:
  - a. Click File → New Project. The New Project dialog box appears.
  - b. Give your project a name (for example, UserReg).
  - c. Browse to the shared projects folder and select it.
  - d. In the **Create using** field, open the drop-down menu and select the template for your solution (for example, UserRegistration).
  - e. Click OK.
- 3. Click **Tools** → **Preferences**. In the dialog box that appears, do the following:
  - a. Change the **Local check-out folder** by browsing to the local view and selecting it.
  - b. Click Set as Default.
  - c. Click OK.
- 4. Add the project to version control by doing the following:
  - a. Select the project you have created in the WebSphere Studio project view pane.
  - b. Click Project → Version Control → Add to Version Control → ClearCase. This process can take a considerable length of time to complete.
  - c. Click OK.

### Joining a WebSphere Studio project

Application Developers can join a project by creating views on their client machines. To create a view on a client machine, do the following:

- 1. With WebSphere Studio running, select the project in the project view pane.
- 2. Click Project → Version Control → Update with latest version.

### **Notices**

This information was developed for products and services offered in the U.S.A. IBM may not offer the products, services, or features discussed in this document in other countries. Consult your local IBM representative for information on the products and services currently available in your area. Any reference to an IBM product, program, or service is not intended to state or imply that only that IBM product, program, or service may be used. Any functionally equivalent product, program, or service that does not infringe any IBM intellectual property right may be used instead. However, it is the user's responsibility to evaluate and verify the operation of any non-IBM product, program, or service.

IBM may have patents or pending patent applications covering subject matter described in this document. The furnishing of this document does not give you any license to these patents. You can send license inquiries, in writing, to:

IBM Director of Licensing IBM Corporation North Castle Drive Armonk, NY 10504-1785 U.S.A.

For license inquiries regarding double-byte (DBCS) information, contact the IBM Intellectual Property Department in your country or send inquiries, in writing, to:

IBM World Trade Asia Corporation Licensing 2-31 Roppongi 3-chome, Minato-ku Tokyo 106, Japan

The following paragraph does not apply to the United Kingdom or any other country where such provisions are inconsistent with local law: INTERNATIONAL BUSINESS MACHINES CORPORATION PROVIDES THIS PUBLICATION "AS IS" WITHOUT WARRANTY OF ANY KIND, EITHER EXPRESS OR IMPLIED, INCLUDING, BUT NOT LIMITED TO, THE IMPLIED WARRANTIES OF NON-INFRINGEMENT, MERCHANTABILITY OR FITNESS FOR A PARTICULAR PURPOSE. Some states do not allow disclaimer of express or implied warranties in certain transactions; therefore, this statement may not apply to you.

This information could include technical inaccuracies or typographical errors. Changes are periodically made to the information herein; these changes will be incorporated in new editions of the publication. IBM may make

improvements and/or changes in the product(s) and/or program(s) described in this publication at any time without notice.

Any references in this information to non-IBM Web sites are provided for convenience only and do not in any manner serve as an endorsement of those Web sites. The materials at those Web sites are not part of the materials for this IBM product and use of those Web sites is at your own risk.

IBM may use or distribute any of the information you supply in any way it believes appropriate without incurring any obligation to you.

Licensees of this program who wish to have information about it for the purpose of enabling: (i) the exchange of information between independently created programs and other programs (including this one) and (ii) the mutual use of the information which has been exchanged, should contact:

IBM United Kingdom Limited, Intellectual Property Department Hursley Park Winchester SO21 2JN United Kingdom

Such information may be available, subject to appropriate terms and conditions, including, in some cases, payment of a fee.

The licensed program described in this information and all licensed material available for it are provided by IBM under terms of the IBM Customer Agreement, IBM International Program License Agreement, or any equivalent agreement between us.

Any performance data contained here in was determined in a controlled environment. Therefore, the results obtained in other operating environments may vary significantly. Some measures may have been made on development-level systems, and there is no guarantee that these measurements will be the same on generally available system. Furthermore, some measurements may have been estimated through extrapolation. Actual results may vary. Users of this document should verify the application data of their specific environment.

Information concerning non-IBM products was obtained from the suppliers of those products, their published announcements or other publicly available sources. IBM has not tested those products and cannot confirm the accuracy of performance, compatibility or any other claim related to non-IBM products. Questions on capabilities of non-IBM products should be addressed to the suppliers of those products.

Any performance data contained here in was determined in a controlled environment. Therefore, the results obtained in other operating environments may vary significantly. Some measures may have been made on development-level systems, and there is no guarantee that these measurements will be the same on generally available system. Furthermore, some measurements may have been estimated through extrapolation. Actual results may vary. Users of this document should verify the application data of their specific environment.

Information concerning non-IBM products was obtained from the suppliers of those products, their published announcements or other publicly available sources. IBM has not tested those products and cannot confirm the accuracy of performance, compatibility or any other claim related to non-IBM products. Questions on capabilities of non-IBM products should be addressed to the suppliers of those products.

This information contains examples of data and reports used in daily business operations. To illustrate them as completely as possible, the examples include names of individuals, companies, brands, and products. All of these names are fictitious and any similarity to the names and addresses used by an actual business enterprise is entirely coincidental.

#### COPYRIGHT LICENSE:

This information contains sample application programs in source language, which illustrates programming techniques on various operating platforms. You may copy, modify, and distribute these sample programs in any form without payment to IBM, for the purpose of developing, using, marketing or distributing application programs conforming to IBM's application programming interfaces for the operating platform for which the sample programs are written. These examples have not been thoroughly tested under all conditions. IBM, therefore, cannot guarantee or imply reliability, serviceability, or function of these programs.

### **Trademarks**

The following terms are trademarks of the International Business Machines Corporation in the United States or other countries, or both:

- DB2
- IBM
- MQSeries
- Process Choreographer
- SecureWay
- VisualAge

### WebSphere

Java and all Java-related trademarks are trademarks of Sun Microsystems, Inc. in the United States, or other countries, or both.

Microsoft, Windows, and Windows NT are registered trademarks of Microsoft Corporation in the United States and/or other countries.

Rational and ClearCase are registered trademarks of Rational Software Corporation.

Other company product, and service names may be trademarks or services marks of others.

### **Bibliography**

This bibliography lists the books in the IBM WebSphere Business Integrator and associated libraries.

### **IBM WebSphere Business Integrator library**

The Business Integrator library consists of the following books:

- WebSphere Business Integrator Concepts and Planning, GC34-5960
   This book introduces the Business Integrator system, providing a high-level system overview, defining the system capabilities, and describing its value to e-businesses. This book also provides the information that you need to plan the installation of Business Integrator.
- WebSphere Business Integrator Installation Guide, GC34-5961
   This book is a guide to installing and configuring Business Integrator. It contains information about:
  - Selecting your required topology
  - Installing and configuring the base products and software components of Business Integrator on each machine in the topology
  - Installing and configuring firewalls and proxies
- WebSphere Studio Business Integrator Extensions Installation Guide, SC34-5962
   This book is a guide to installing and configuring Solution Studio. It also contains information about setting up clients and servers, and creating projects.
- WebSphere Business Integrator Run Time
   This book is a comprehensive guide to the Business Integrator runtime system, providing the following information:
  - Detailed conceptual information about the run-time components of Business Integrator
  - Deployment of solutions to the run-time system
  - System administration, such as starting and stopping software components and base products, defining users, and using the Exception Console
  - General problem determination information, including how to trace and debug, and information on obtaining help from technical support

- WebSphere Business Integrator Messages
   This book lists the error messages that are produced by Business Integrator and provides references to the documentation for the messages of base products.
- WebSphere Studio Business Integrator Extensions Developer's Guide
   This book describes how to create a Business Integrator solution, beginning with the solution design phase, to the solution implementation phase, and finally the solution deployment phase by using a sample business problem. This book also provides procedures for assembling a Business Integrator solution in the run-time environment and a description of how to use Solution Studio for solution design and implementation.
- WebSphere Business Integrator DataInterchange for Windows NT User's Guide, SC34-5963

This book is a guide to installing and using DataInterchange in the Business Integrator environment.

You can find the latest versions of the books at the following Web site: http://www-4.ibm.com/software/webservers/btobintegrator/

This site contains links to the Web sites of the underlying products of IBM WebSphere Business Integrator.

#### Related documentation

The utilities subdirectory on the Documentation CD contains documentation about utilities that can prove useful in building and running solutions. This documentation is not available on the IBM WebSphere Business Integrator Web site.

WebSphere Business Integrator also provides a number of external application programming interfaces (APIs). HTML documentation that is generated by using the Javadoc tool is provided for these APIs. For a list of the APIs, refer to the *WebSphere Business Integrator Run Time* book.

### WebSphere Partner Agreement Manager library

The Partner Agreement Manager Version 2 Release 1 library consists of:

- Partner Agreement Manager Installation Guide, GC34-5964
- Partner Agreement Manager Administrator's Guide
- Partner Agreement Manager User's Guide
- Partner Agreement Manager Adapter Developer's Guide
- Partner Agreement Manager Script Developer's Guide
- Partner Agreement Manager API Guide
- Partner Agreement Manager Adapters for MQSeries User's Guide
- Partner Agreement View User's Guide, GC34-5965
- WebSphere Partner Agreement Manager Business Process Integration Adapter Guide

### **DataInterchange library**

The DataInterchange Version 3 Release 1 library consists of:

- DataInterchange Client User's Guide, SB34-2010
- DataInterchange Administrator's Guide, SB34-2002
- DataInterchange Installation Guide, GB09-8070
- DataInterchange Messages and Codes, SB34-2000
- DataInterchange Programmer's Reference, SB34-2001

### Other libraries

You can find important information in the libraries of the following products:

- DB2<sup>®</sup> UDB
  - IBM DB2 Universal Database Quick Beginnings Version 6.1, S10J-8149
- MOSeries®
  - MQSeries for Windows NT Quick Beginnings, GC34-5389
  - MQSeries System Administration, SC33-1873
  - MQSeries Using Java, SC34-5456
  - MQSeries MQSC Command Reference, SC33-1369
  - MQSeries Queue Manager Clusters, SC34-5349
  - MQSeries Integrator Introduction and Planning, GC24-5599
  - MQSeries Workflow Getting Started with Buildtime, SH12-6286
  - MQSeries Workflow Getting Started with Runtime, SH12-6287
  - MQSeries Adapter Kernel for Multiplatforms: Quick Beginnings, GC34-5855
  - MQSeries Adapter Kernel: Problem Determination Guide, GC34-5897

- MQSeries Adapter Builder for Windows NT: Using the Control Center, GC34-5882
- SecureWay<sup>®</sup>
  - SecureWay Policy Director Up and Running, SCT6-3KNA
  - SecureWay Policy Director Base Administration Guide
  - SecureWay Firewall User's Guide, CG31-8658
- VisualAge®
  - VisualAge Java, Enterprise Edition Getting Started
  - VisualAge C++ Professional for Windows NT Getting Started
- WebSphere® Application Server
  - Introduction to WebSphere Application Server, SC09-4430

### Index

```
additional software 4
В
build-time installation 2
client setup 13
Н
hardware requirements
   minimum 3
installation overview 1, 6
installing, overview 1
M
minimum hardware requirements 3
planning to install 1
prerequisite software 3
requirements
   minimum hardware 3
S
server setup 13
setting up projects on the client 14
setting up server and clients 13
setting up the project on the
 server 14
software
   additional 4
   prerequisite 3
   required 3
software requirements 3
typical build-time installation 2
utilities 22
```

File Number: BIZAAH00

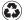

Printed in the United States of America on recycled paper containing 10% recovered post-consumer fiber.

GC34-5962-00

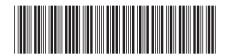